## le cnam

## **1. Créer votre rébus**

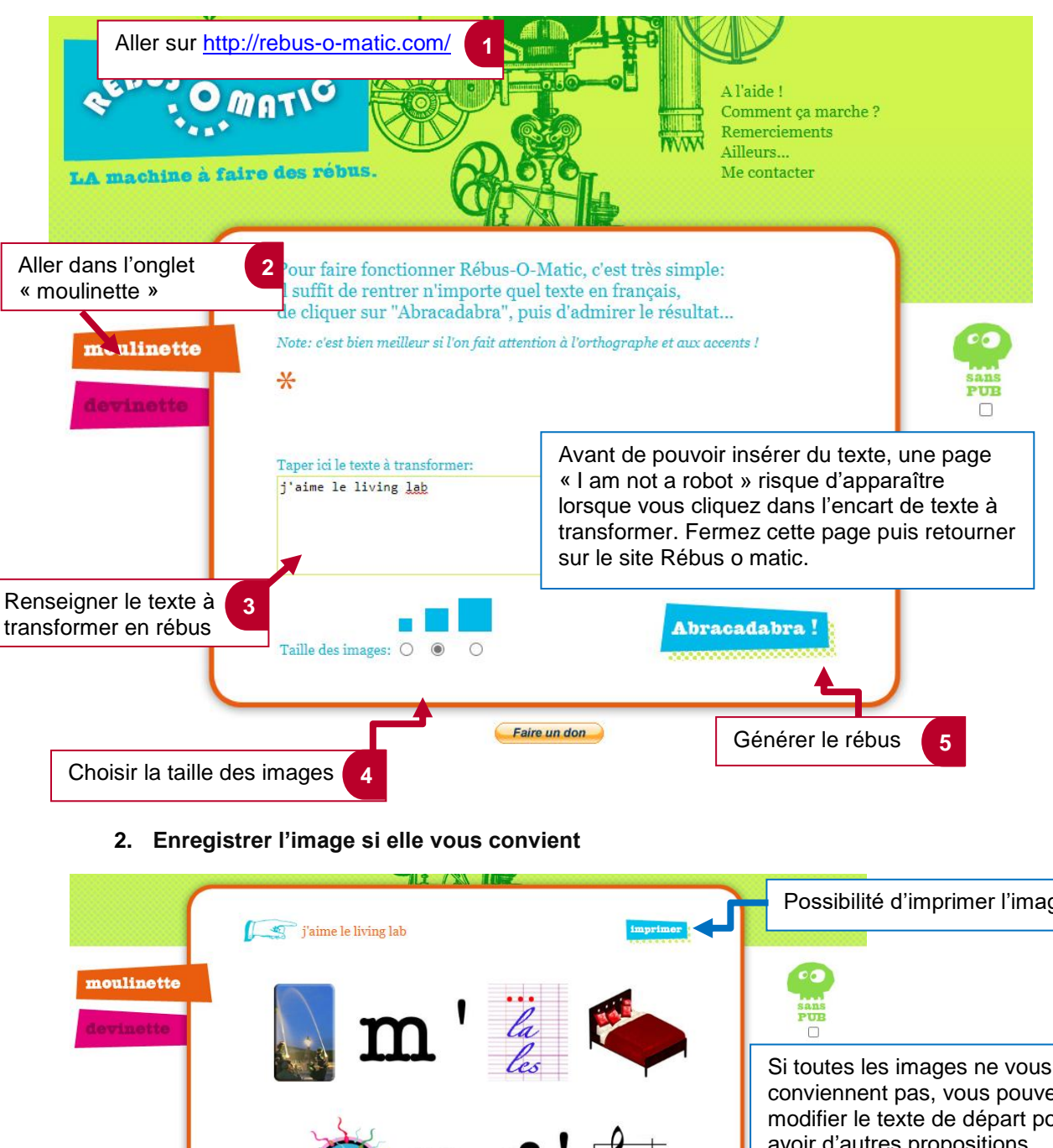

Possibilité d'imprimer l'image Si toutes les images ne vous conviennent pas, vous pouvez modifier le texte de départ pour ng's avoir d'autres propositions d'images Faire un clic-droit sur l'image puis **1** cliquer sur « enregistrer sous » pour la sauvegarder Taper ici le texte à transform i'aime le living lab

## le cnam

## **3. Générer automatiquement des rébus**

Cette fonctionnalité vous permet de générer des rébus aléatoires, par exemple pour débuter votre séance de formation avec des expressions, des proverbes, des titres de films ou de chansons générés sous forme d

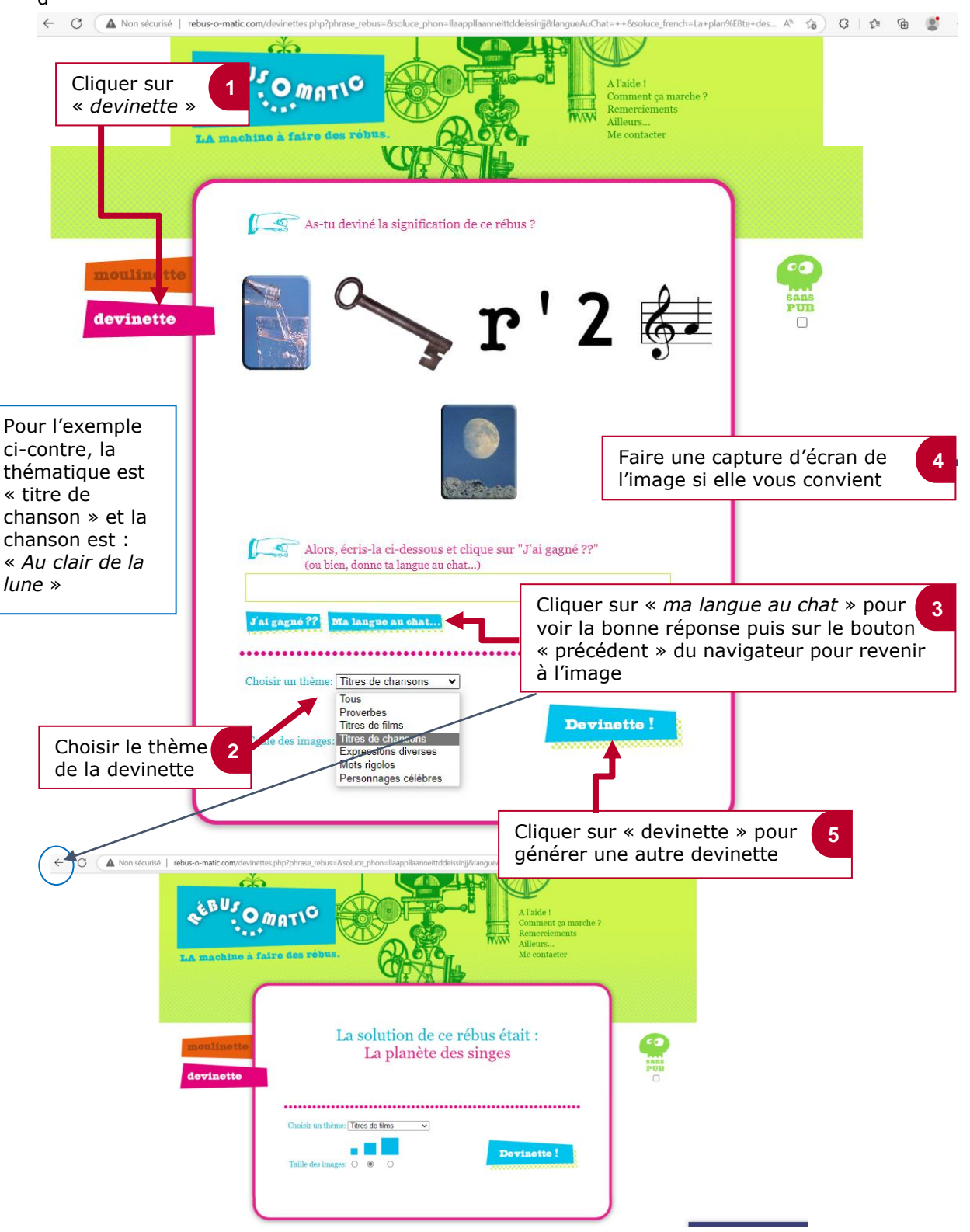